**Министерство науки и высшего образования Российской Федерации**

**Федеральное государственное бюджетное образовательное учреждение высшего образования Санкт-Петербургский горный университет**

**Кафедра организации и управления**

# **ПРОИЗВОДСТВЕННАЯ ПРАКТИКА ПО ПЛАНИРОВАНИЮ ГОРНОГО ПРОИЗВОДСТВА**

*Методические указания по производственной практике для студентов бакалавриата направления 38.03.02* 

> **САНКТ-ПЕТЕРБУРГ 2019**

УДК 658.5:622.232 (073)

#### **ПРОИЗВОДСТВЕННАЯ ПРАКТИКА ПО ПЛАНИРОВАНИЮ ГОР-**

**НОГО ПРОИЗВОДСТВА:** Методические указания по производственной практике / Санкт-Петербургский горный университет. Сост.: *С.А. Сидоренко, Д.М. Дмитриева*. СПб, 2019. 28 с.

Определены цели, задачи и порядок прохождения производственной практики по планированию горного производства студентами экономического факультета.

Предназначены для студентов бакалавриата направления 38.03.02 «Менеджмент» по профилю «Управление проектами».

Научный редактор проф. *А.Е. Череповицын*

Рецензент канд. экон. наук *Д.О. Ижбердеева* («Газпром ЭП Интернэшнл Сервисиз Б.В. »)

> Санкт-Петербургский горный университет, 2019

# **ПРОГРАММА ПРАКТИКИ**

#### **Цели и задачи производственной практики**

Общей целью практики по планированию горного производства является закрепление и углубление теоретических знаний студентов**,** приобретение ими практических навыков и компетенций, а также навыков и компетенций самостоятельной профессиональной деятельности по планированию горного производств.

Конкретными целями производственной практики являются:

- ознакомление с проектной деятельностью и организацией проектных работ на примере конкретного объекта;

- формирование профессиональных компетенций и приобретение навыков решения конкретных организационных, экономических, информационных задач в планировании проектов отработки месторождений полезных ископаемых;

- создание трехмерных моделей месторождений, подсчет запасов, выбор параметров отработки и анализ чувствительности проекта отработки месторождений.

Задачи практики:

- ознакомление с содержанием, изучение опыта деятельности в области планирования горного производства;

- приобретение практических навыков: построение каркасной, блочной моделей запасов месторождения; оптимизации и планирования параметров горных работ.

- сбор, обобщение, анализ и систематизация материалов, необходимых для подготовки отчета о прохождении практики;

- подготовка письменного отчета о прохождении практики по планированию горного производства и защита его в установленном порядке.

#### **Место и время проведения практики**

Местом проведения стационарной практики является межкафедральная лаборатория вычислительной техники экономического факультета Горного университета.

# МЕСТО ПРАКТИКИ В СТРУКТУРЕ ОПОП ВО

Производственная практика - практика по получению профессиональных умений и опыта профессиональной деятельности -Практика по планированию горного производства относится к вариативной части Блока 2 «Практики» основной профессиональной образовательной программы по направлению подготовки «38.03.02 Менеджмент (уровень бакалавриата)».

Процесс прохождения Производственной практики - практики по получению профессиональных умений и опыта профессиональной деятельности - Практики по планированию горного производства направлен на формирование следующих компетенций:

Таблица 1

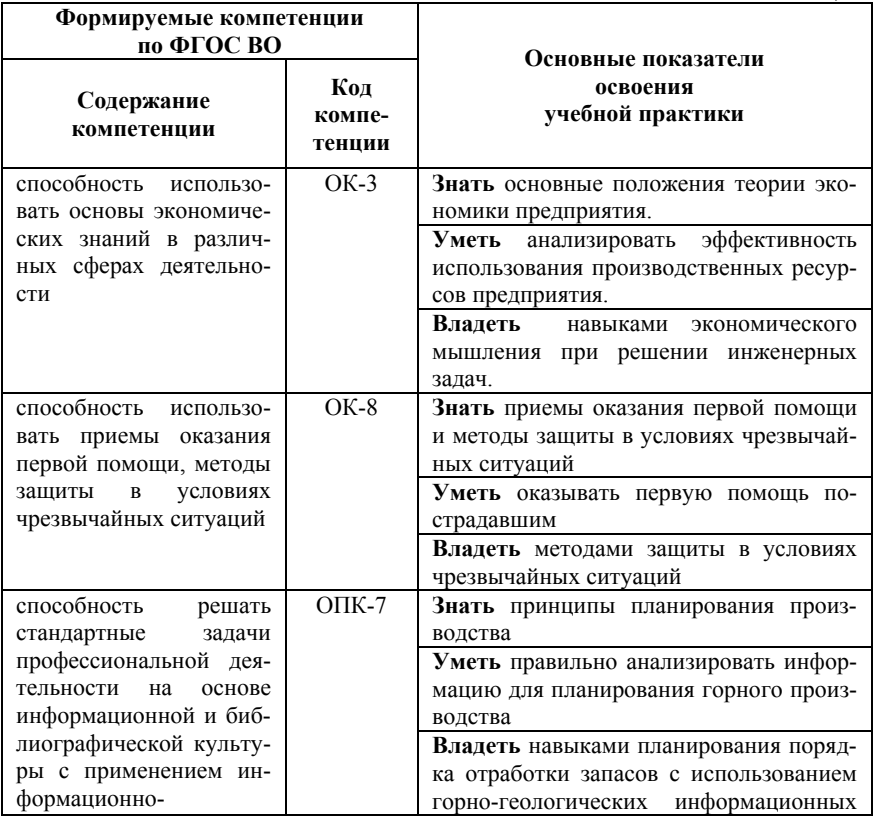

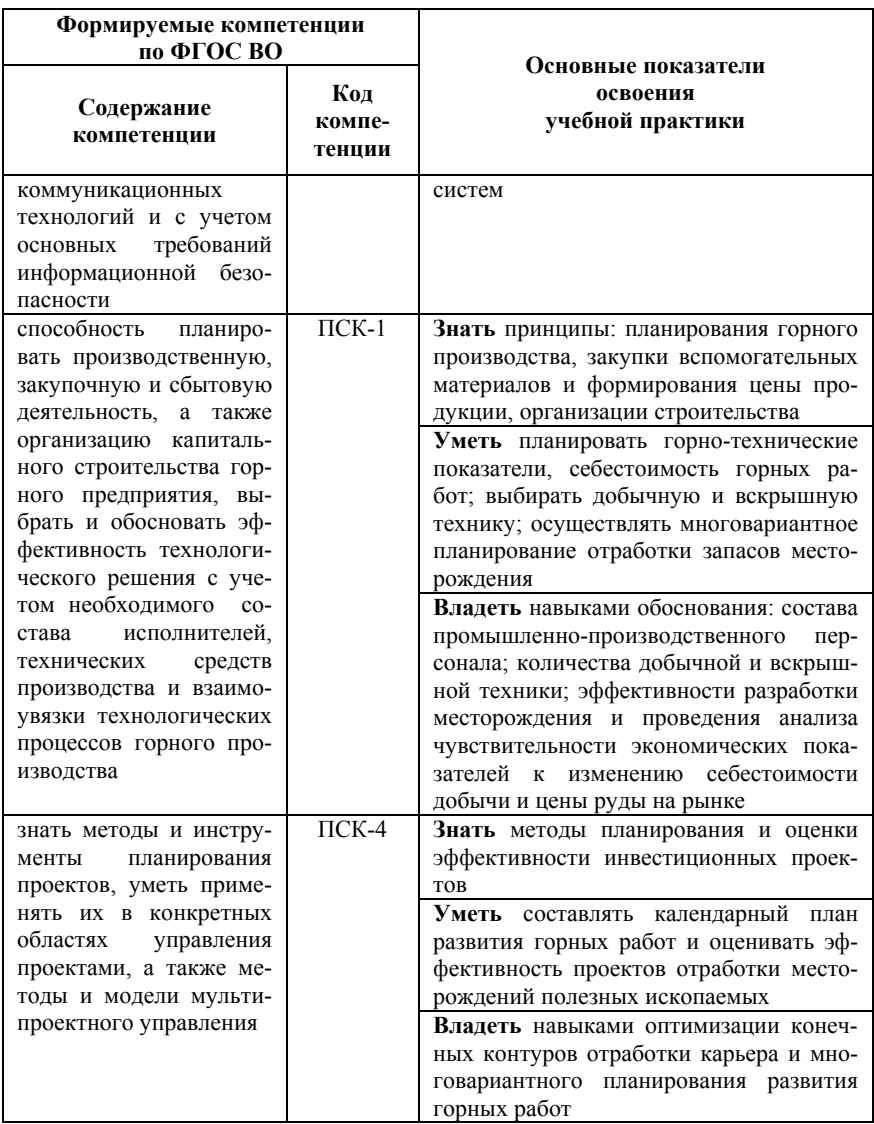

# **СТРУКТУРА И СОДЕРЖАНИЕ ПРАКТИКИ Содержание разделов практики**

*Таблица 2* 

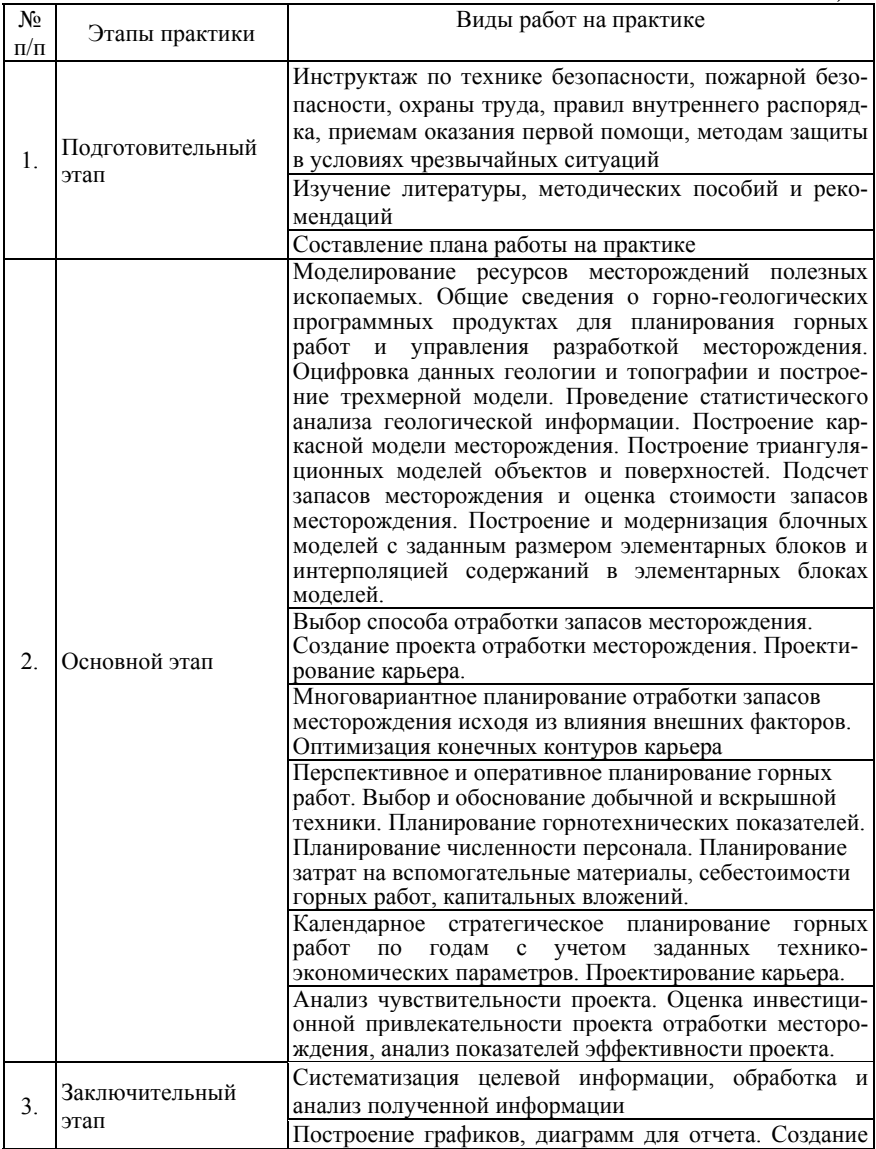

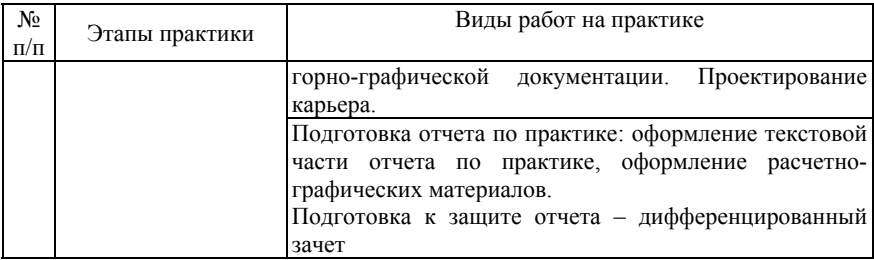

**Материально-техническое обеспечение практики:** Специализированные компьютерные классы, оснащенные программными продуктами по моделированию проектов отработки месторождений полезных ископаемых (Gemcom Surpac, Gemcom Whittle).

Примерная структура и содержание отчета представлены в таблице 3.

*Таблица 3* 

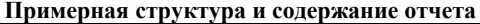

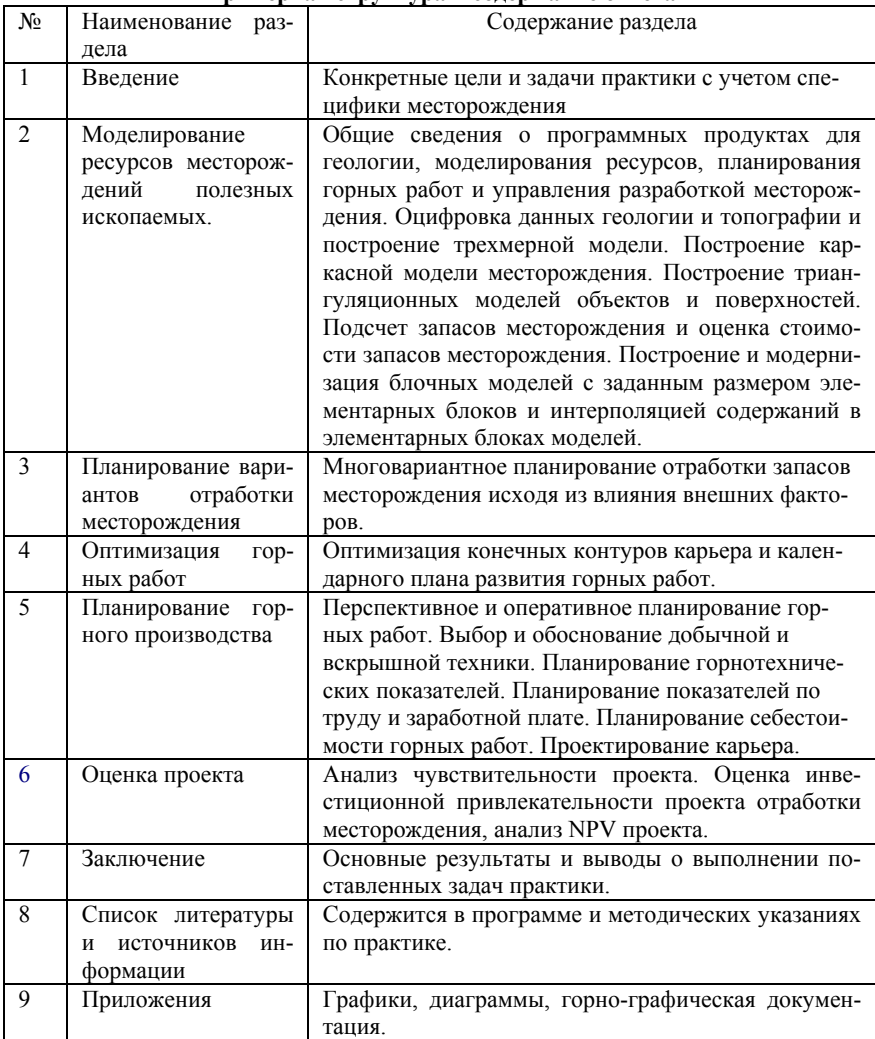

## **МЕТОДИЧЕСКИЕ УКАЗАНИЯ ПО МНОГОВАРИАНТНОМУ ПЛАНИРОВАНИЮ ОТРАБОТКИ ЗАПАСОВ МЕСТОРОЖДЕНИЯ**

Программные пакеты Gemcom Surpac и Whittle установлены в межкафедральной лаборатории вычислительной техники экономического факультета, созданной с целью обеспечения образовательного процесса и научно-исследовательских работ факультета средствами компьютерных технологий, в соответствии со стратегией Горного университета по активному внедрению информационных технологий в образовательный процесс.

#### **Основные функциональные возможности программного пакета Gemcom Surpac**

Gemcom Surpac - интегрированный продукт для геологии, моделирования ресурсов, планирования горных работ и управления разработкой месторождения.

Программное обеспечение Surpac предназначено и для открытых и для подземных горных работ.

Система включает в себя следующие основные возможности (для открытых и подземных горных работ):

- ведение базы геологических данных;

- проведение статистического анализа геологической информации;

- подсчет запасов различными методами (многоугольников, обратных расстояний, обычного кригинга, индикаторного кригинга, мультииндикаторного кригинга, методом средневзвешенного по каркасной модели и др.);

- построение блочной геологической модели;

- детальную обработку маркшейдерских данных;

- проектирование и планирование открытых и подземных горных работ;

- построение моделей фактических выработок по данным маркшейдерских съемок;

- перспективное и оперативное планирование горных работ;

- оптимизация конечных контуров карьера и календарного плана развития горных работ;

- создание и ведение горно-графической документации.

#### **Основные модули программного продукта Gemcom Surpac**  *Геологический модуль*

Основой геологического модуля является база данных по разведочным выработкам.

Геологический модуль представляет следующие возможности:

- ввод данных из журналов разведочного бурения;

- редактирование геологических данных по скважинам, пополнение базы данных результатами лабораторных анализов;

- интеграция данных по скважинам с графическими построениями; манипуляция с данными по геологоразведочным скважинам (простые и сложные пересчеты, композирование данных и т.д.);

- обработка данных методом классического статистического анализа геологоразведочной информации (по данным опробования) с выводом на печать графиков гистограмм, таблиц и результатов их анализа;

- полный геостатистический анализ любых трехмерных данных, включая расчет и моделирование вариограмм, карт вариаций изменчивости и оценку пространственной анизотропии минерализации;

- подсчет запасов различными методами, (методом геологических разрезов в пределах объемных моделей, с использованием блочных моделей и т.д.);

- редактирование и модернизация графической и математической геологической модели.

#### *Модуль обработки маркшейдерских данных и БВР*

Модуль представляет следующие возможности:

- обработка данных ручной маркшейдерской съемки (теодолитный ход и др.);

- ввод и обработка данных цифровых маркшейдерских приборов;

- построение фактических контуров отработки по данным маркшейдерских съемок

- генерация производственных отчетов.

- визуализация горных работ, выдача графической документации;

- проектирование сетей взрывных скважин, включая оконтуривающие наклонные скважины. Автонумерация скважин, загрузка их в БД;

- заряжание и расчет необходимых объемов забойки и взрывчатки в БВР.

#### *Объемное и блочное моделирование*

Обеспечиваемая функциональность:

- возможность построения триангуляционных моделей любых объектов и поверхностей. Наличие развитых инструментов создания параллельных сечений и пересекающихся полилиний в каркасных моделях, а также инструментов редактирования (сложение, вычитание, пересечение, изменение триангуляционной сети);

- построение и модернизация блочных моделей с заданным размером элементарных блоков и интерполяцией содержаний в элементарных блоках моделей.

#### *Модуль оптимизации и планирования*

Обеспечиваемая функциональность:

- возможность разработки перспективного плана ведения открытых и подземных горных работ, создание отчетных документов;

- возможность решения задач оптимизации конечных контуров карьера, этапов его отработки и календарного плана горного предприятия;

- возможность детального проектирования карьера, шахты;

- возможность разработки и корректировки оперативного плана ведения открытых и подземных горных работ с использованием имитационного моделирования работы транспортно-погрузочных комплексов;

- визуализация плана горных работ, выдача графической документации;

- интеграция модуля планирования горных работ с модулями обслуживания горного оборудования, материально-технического снабжения, финансовым модулем;

- возможность создания и поддержки сетки технологических (пользовательских) координат.

#### **Основные функциональные возможности программного пакета GEMCOM WHITTLE**

Gemcom Whittle - всемирно признанное программное обеспечение для стратегического планирования горных работ, используемое для определения и оптимизации экономической эффективности проектов открытых горных работ. Whittle обеспечивает надежные результаты и применяется для предварительной оценки масштаба проекта, технико-экономического обоснования, планирования и переоценки всего цикла горных работ. Поскольку одной оптимизации карьера недостаточно для того, чтобы полностью раскрыть экономический потенциал запасов, Whittle обеспечивает оптимизацию всей работы рудника, что дает значительное увеличение экономической ценности проекта по сравнению с результатами оптимизации карьера.

Gemcom Whittle – программный комплекс для решения задач технико-экономической оптимизации и cтратегического планирования открытых и комбинированных горных работ рудных и нерудных предприятий.

Задачи, которые решаются с использованием Gemcom Whittle:

- Нахождение предельного (проектного) контура карьера.

- Нахождение набора оптимальных контуров карьеров в диапазоне заданных цен.

- Календарное стратегическое планирование горных работ по годам, кварталам, месяцам:

- с учетом переработки руды на ОФ или на куче;

- с учетом себестоимости руды/породы;

- с учетом заданных технико-экономических параметров;

- с учетом геометрических ограничений;

- с учетом складирования;

- с учетом шихтовки:

- с учетом заданной производственной программы предпри-ЯТИЯ;

- с учетом горно-технологических условий;

- с возможностью использования формул расчета пользователя.

- Анализ чувствительности проекта.

- Сокрашение времени на выполнение многовариантного календарного планирования горных работ по заданным параметрам. Около 80-100 вариантов календарного графика горных работ выполняются одним горным инженером за 3 недели.

- Возможность написания собственных формул, что позволяет использовать различные экономические модели при оптимизации.

- Графическое и табличное представление данных в удобных общеизвестных форматах AutoCad и MS Excel.

- Быстрая оценка инвестиционной привлекательности проекта отработки месторождения, анализ NPV проекта, денежные потоки, сроки окупаемости, IRR, детальные отчеты по периодам и по уступам (горная масса, руда, порода, коэффициент вскрыши, металл, среднее содержание и др.).

- Наличие инструментария по технологическим ограничениям отработки карьера позволяет создавать график, в котором будут учтены горно-технологические условия.

- Оптимизация с учетом заданных параметров шихтовки, складирования, параметров руды на обогатительной фабрике или куче.

- Анализ чувствительности проекта к заданным параметрам.

Программа Gemcom Whittle является международным промышленным стандартом технико-экономической оптимизации горных работ.

Блочная геологическая модель создается на основе геологической каркасной модели месторождения до начала использования Gemcom Whittle в любом горно-геологическом программном обеспечении. Файлы с исходной блочной моделью \*.mod и файл параметров \*.par являются сходными для Gemcom Whittle и должны быть представлены в определенном текстовом формате.

Полготовка блочной геологической молели выполняется обычно программным комплексом Gemcom Surpac, проверяется, а затем импортируется в формат Gemcom Whittle.

## Основные модули пакета Gemcom Whittle

Foundation - ядро пакета Whittle, к которому может быть добавлен набор других модулей. Foundation дает пользователям возможность импортировать данные, манипулировать ими, визуализировать модель запасов, найти оптимальный предельный контур карьера и проанализировать результаты в текстовом и графическом режиме.

**Multi-Analysis** - модуль позволяет работать сразу с несколькими экономическими моделями, выявлять аналогии между ними.

Multi-Element - модуль для работы с многокомпонентным сырьем (до 10 рудных компонентов). Программа позволяет проводить оптимизацию многокомпонентного сырья.

Advanced Analysis - модуль расчета анализа чувствительности проекта к различным изменениям, инструмент для анализа степени риска.

Milawa Algorithm - модуль оптимизации отработки карьера с использованием алгоритма Milawa. Оптимизируются последовательности отработки вложенных оболочек карьера. Критерий оптимизации — получение максимальной Чистой Привеленной Стоимости (NPV). Опция Milawa Balances позволяет сглаживать темпы работ во времени. Модуль оперирует всеми заданными в Whittle технико-экономическими данными. Имеется возможность задавать последовательность отработки оболочек и управлять бортами карьера.

NPV Practical Pushbacks - выбор этапов отработки (автоматически, вручную, с заданными параметрами, различные варианты сценариев). Этот модуль дает управление бортами карьера при оптимизации. Можно задавать и ограничиваться глубину отработки. ширину отработки, заставлять программу двигаться по оптимизации необходимых уступов.

*Multi-Mine* - модуль дает возможность проводить оптимизацию работы сразу нескольких карьеров. Используя этот модуль, пользователи смогут осуществить оптимизацию для всего предприятия, придерживаясь индивидуальных параметров для каждого карьера (до 11 карьеров одновременно с разными параметрами для каждого карьера).

*Stockpiles & cutoffs* - перерабатывает созданную очередность работ с учетом всех ограничений и установок, заданных пакетом Whittle. Оптимизирует карьер с учетом использования складов. Этот модуль используется для оценки необходимости промежуточного складирования руд с учетом расходов на повторное перемещение материалов, на потери полезного компонента из складов.

*Simultaneous Optimisation* - модуль одновременной оптимизации календаря за один цикл с учетом содержаний, тоннажа, обогатительной фабрики, шихтовки, складирования.

*Discounted Pit Shells* - модуль, который рассчитывает предельные контуры карьера с учетом: изменения цен на металл, различных расходов, изменения ставки дисконтирования и др.

*Blending* - модуль позволяет выполнять оптимизацию карьера с учетом шихтовки полезного ископаемого. Используется при добыче угля, железных руд, никелевых руд и т.д.

*Value Expressions* - модуль позволяет пользователю задавать собственные формулы. Предоставляет доступ ко всем входным и рассчитываемым данным Whittle.

*Express NPV Output* - этот модуль проводит оптимизацию отработки для получения максимальной Чистой Приведенной Стоимости без оптимизации затрат.

#### **Форматы файлов**

Файлы в Whittle бывают следующих типов:

1. Файл параметров \*.par.

2. Файлы модели, последовательности отработки, результатов \*.mod, \*.msq,\*.res.

3. Файл углов наклона карьера, номера профилей и файл дополнительных арок.

4. Список оболочек (\*.pil), полигонов (\*.pol) и файлов оптимальной выемки (\*.stx, \*.etx).

5. Файлы выходных таблиц с результатами (Spreadsheet Definition files \*.ssd, Spreadsheet Output files \*.sso).

6. Вспомогательные файлы (Auxiliary files, \*.ini).

Для работы наиболее часто используются файлы \*.mod, \*.раr и \*.pil.

#### **Указания и последовательность прохождения практики**

Исходными данными для прохождения практики являются:

1. Маркшейдерские данные земной поверхности (изолинии по высотным отметкам);

2. Сетка геологических скважин (расположение рудного тела в пространстве и содержание полезного компонента);

3. Обогатительная фабрика (расположение и производственная мощность).

Данные предоставляются студентам по индивидуальным вариантам.

Цель: многовариантное планирование отработки запасов золоторудного месторождения.

#### **Оцифровка данных геологии и топографии и построение трехмерной модели**

Для создания рабочей области необходимо нарисовать незамкнутую линию из совокупности точек. Полученный сегмент «закрыть» через вкладку «Редактировать» - «Сегмент». Следующим шагом задаем координаты точек через вкладку «Редактировать» - «Точка» - «Свойства».

Далее, на основе исходных данных, перенести изолинии в программу. Для этого выбирать вкладку «Создать» - «Дигитировать» - «Свойства».

Для каждой изолинии выбирается заданная высота через вкладку «Свойства», диапазон высот приведен в индивидуальном задании.

После завершения рисования изолиний необходимо произвести их сглаживание. Для этого переход во вкладку «Поверхности» -«Изолинии» - «Сглалить стринги в уровне»

После завершения сглаживания можно приступать к созданию объемной модели. Для этого открыть вкладку «Поверхности» -«Создать ЦТМ из уровня». Готовая модель отображает изменение высоты топографических отметок.

В ходе выполнения работы создается трехмерная цветная модель, построенная на основании заданных высотных отметок поверхности.

#### Построение геологической модели рудного тела

Основываясь на исходных данных расположения рудного тела необходимо создать геологическую модель. Для этого создаются отдельные контуры с различными координатами, опираясь на исходные данные.

Для замены осей координат необходим переход во вкладку «Файловые функции» - «Математические операции со стрингами».

Затем создается объемная каркасная модель с помощью вкладки «Каркасные модели» - «Триангулировать» - «Триангулировать между сегментами».

Полученную модель необходимо закрыть со всех сторон, для этого - переход во вкладку «Каркасные модели» - Заверка» - «Закрыть открытые стороны трисоляций».

Таким образом, на данном этапе строится объемная каркасная модель рудного тела, основанная на данных геологических скважин, и подготавливается основа для дальнейшего подсчета объемов запасов

#### Подсчет объемов запасов и оценка стоимости запасов месторождения

Для получения данных о площади и объеме рудного тела необходимо выполнить переход во вкладку «Поверхности» - «Объемы» - «Справка об объемах КМ». Данная функция показывает информацию по модели.

По исходным данным для расчета с учетом индивидуального варианта (плотности, содержания золота) определяются объемы запасов, рассчитывается плотность горных пород масса рудного тела и непосредственно полезного компонента. На основе данных необходимо произвести расчет стоимости запасов золота в рублях и в долларах. Кроме этого, исходя из оценки динамики цен на золото, необходимо выявить основные факторы, влияющие на их изменение.

#### Построение блочной модели месторождения

Блочная модель - это трехмерная модель рудной залежи, построенная путем разбиения этого участка на блоки, имеющие форму параллелепипеда и содержащие в себе различные числовые характеристики объекта (содержания полезных компонентов, объемный вес, тип руды и т.п.). Представление блочной модели является фундаментом для дальнейшей оценки экономической эффективности отработки. Первым шагом создания блочной модели является определение пределов ее распространения. Размеры блоков устанавливаются исходя из расстояния между скважинами и параметров карьеpa.

## Задание атрибутов и стоимостных значений по блокам и созлание экономической молели

Далее задаются необходимые атрибуты, под которыми подразумевается информация, характеризующая свойства каждой ячейки блочной модели. Эти данные могут иметь числовой или символьный тип. Функции работы с ними находятся в меню «Блок-модель» - «Атрибуты». Задаются три основных атрибута:

- «Gold» с фоновым значением (по индивидуальному вариан- $Ty);$ 

- «SG» с фоновым значением плотности (по индивидуальному варианту);

- «Rock code» с буквенным значением.

Следующим шагом создаются ограничители. Ограничители - это логические комбинации пространственных операций и объектов, которые используются для выбора блоков, из которых может быть извлечена информация или в которые может быть проведена интерполяция.

Ограничения создаются по трем позициям:

- по поверхности;

- по вскрыше;
- по рудному телу.

Для этого сначала присваивается нужное значение через вкладки «Блок-модель» - «Вычисления» - «Присвоить» и затем задается ограничитель через вкладку «Задание нового ограничителя». Для проверки правильности задания атрибутов через вкладки «Блокмодель» - «Атрибуты» - «Показать атрибуты одного блока» сверяются полученные значения с заданными.

Таким образом, на данном этапе строится модель из блоков, каждой группе которых присваиваются определенные атрибуты. Построение блочной модели является необходимым шагом для проведения дальнейшей работы, а именно для экономической оценки и обоснования отработки месторождения полезного ископаемого.

## Оптимизация отработки (выбор оптимальной совокупности блоков)

Горно-технологические условия накладывают ряд ограничений на возможность отработки карьера блоками в произвольном порядке. Из таких условий можно назвать, например, следующее: нельзя отработать неподготовленный блок. Отсюда возникают связи между блоками, которые будут учтены при построении графов для оптимизации. Еще одно условие: отработка должна быть рентабельна. Следовательно, необходимо соблюдать баланс между добычными и вскрышными работами. Из миллиона вариантов отработки элементарных блоков необходимо выбрать лучшие варианты.

На рисунке 1 представлен набор вложенных оболочек (промежуточных этапов), которые дают геометрические представления о возможных вариантах и границах отработки карьера (1-8). Обычно в Gemcom Whittle считается, что оболочка (pitshell) – это лучший вариант карьера для некоторой цены на конечный продукт (на металл, на концентрат, на уголь и др.).

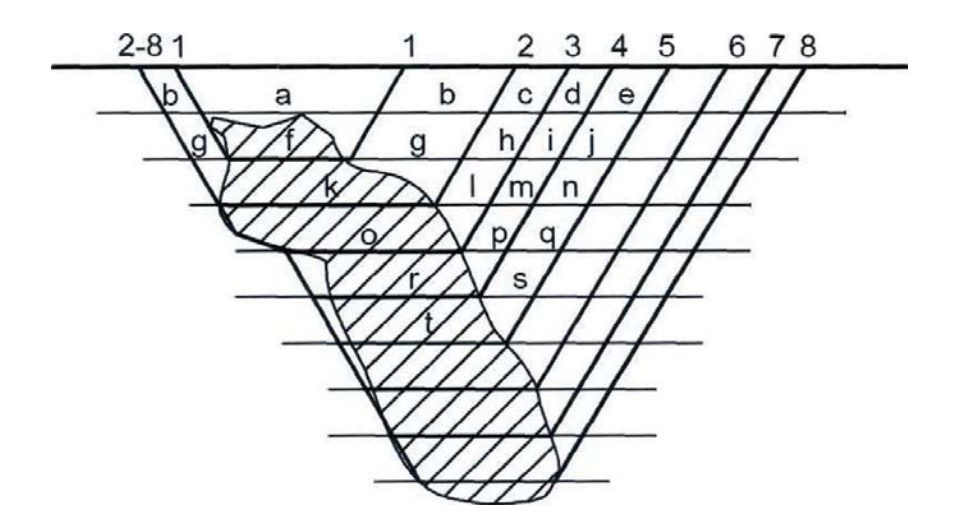

Рис. 1. Возможные варианты и границы отработки карьера

Если рассмотреть диапазон колебаний цены на рынке от 30% до 200% через каждые 5-10%, то мы получим набор вложенных друг в друга «оболочек». Отработку целесообразно проводить в границах этих оболочек. Переход от одной оболочки к другой осуществляется по принципу «меньше вскрышных и добычных работ - больше прибыли». Таким образом, выбираем следующую оболочку, если небольшое увеличение горных работ приведет к заметному «скачку» NPV в сторону увеличения.

Для выполнения задания необходимо подгрузить блочную модель, созданную в Gemcom Surpac в Gemcom Whittle. При самом первом запуске программы Whittle может запрашивать пусть к лицензионному файлу. Для создания нового проекта необходимо выбрать «Create project». Если выбрать «Project only», то создается пустой проект, который в дальнейшем можно наполнять данными.

После того, как импортируется блочная модель и проверка показывает, что данные по ней верны, переходим к установке углов бортов карьера. Для этого правой клавишей мыши открываем меню на узле блочной модели и добавляем узел «Slope Set». После задания углов наклона переходим к узлу «Pit Shells», в котором производится расчет предельного контура карьера, расчет вложенных оболочек. Ланный узел содержит следующие вкладки:

- 1. Описание (Description):
- $2^{\circ}$ Добыча (Mining),
- Обогащение (Processrig);  $\mathcal{E}$
- 4. Продажа (Selling);
- $5<sub>1</sub>$ Оптимизация (Optimization);
- Ограничения (Constants); 6.
- 7. Выражения (Expressions);
- 8. Элементы пользователя (user Element):
- 9. Вывол результатов (Output):
- 10. Отчет (Report);
- 11. Системные сообщения (Messages).

Во вкладке Mining задаем стоимости добычных работ, коэффициент засорения, коэффициент разубоживания и стоимость рекультивации по типам руд.

Вкладка Expression позволяет записывать собственные формулы как математические выражения. Выражения включают: константы (постоянные), переменные, арифметические операторы, логические функции, специальные функции.

Результаты расчета предельного контура карьера и его вариаций в графическом варианте просмотрим при помощи закладки  $\alpha$ 3D Viewers

Выбираем данные для отображения, которые будут подгружены в модуль просмотра. Загружаем 3D просмотр результатов.

#### Многовариантное планирование границ отработки исходя из изменения цен на сырье на рынке Анализ чувствительности

Gemcom Whittle позволяет анализировать изменение различных функций в зависимости от колебаний аргументов в заданном диапазоне изменчивости. Обычно рассматривают зависимость NPV (Net Present Value) от затрат на добычу, обогашение, от тоннажа и содержаний.

Пример диаграммы, отражающей «чувствительность» проекта в Gemcom Whittle приведен на рисунке 2.

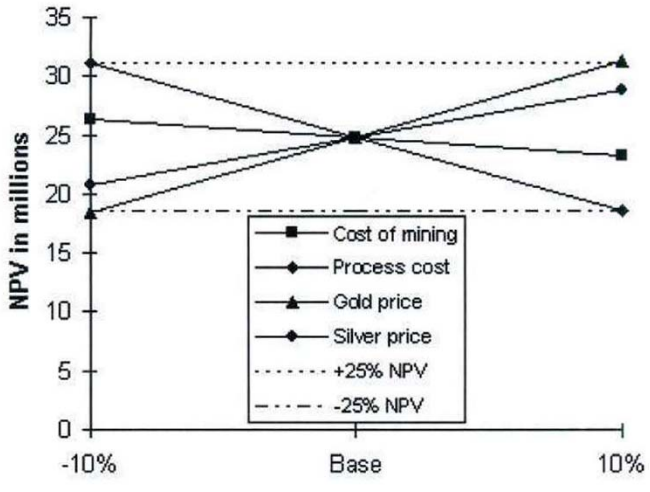

Рис. 2. Зависимость NVP от изменения показателей

#### **Алгоритм Милава**

Для оптимизации стратегического календарного плана открытых горных работ в программе технико-экономической оптимизации Gemcom Whittle используется алгоритм Milawa.

Суть алгоритма Милава - нахождение максимума целевой функции NPV, представляющей интегральный критерий для анализа дисконтированных денежных потоков, при наложенных ограничениях, обусловленных технологией ведения горных работ [1]. Для нахождения решения, используется метод линейного программирования. Задача решается численными методами.

Принципы и ограничения:

1. Оптимизация проводится по цепочке «карьер-фабрикарынок», т.е. начиная от добычи и переработки в карьере, обогащении на фабрике до продажи товарного металла (концентрата, сырья) на рынке.

2. Руда через коэффициенты потерь и разубоживания переводится в эквивалент металла.

3. Вскрыша на первых этапах откладывается на позднее время, на первых этапах вскрыша оптимизируется, что в итоге приводит к большей вскрыше на поздних этапах работы.

4. Должны существовать минимальная и максимальная ширина рабочей площадки.

5. Существует ограничение на глубину отработки.

6. В алгоритме Milawa NPV в первые годы вскрыша будет минимальной, чтобы начать добывать руду и обеспечить денежные потоки.

7. В алгоритме Milawa Balanced обеспечивается оптимум между NPV и плавным снижением вскрыши к концу жизни карьера.

#### **Планирование единиц техники вскрышного, добычного, бурового и транспортного оборудования для конкретной производственной мощности. Планирование численности персонала**

На основе заданной производственной мощности и режима работы карьера осуществляется планирование количество единиц техники вскрышного, добычного, бурового и транспортного оборудования и его производительность для обеспечения бесперебойной работы. После чего рассчитывается списочный и явочный состав работников.

**Планирование ведения горных работ (проектирование карьера)** 

Для начала проектирования карьера нам необходимо знать:

- углы откоса уступов;

- высоты уступов;

- ширину берм безопасности;

- ширину дороги.

Установим директорию, в которой находятся учебные файлы для проектирования, создадим файл дна карьера исходя из оптимальной глубины отработки и параметров оборудования.

Выберем в меню *Проектирование → Проектирование карьера → Выбрать метод задания углов откосов***.** 

Появится меню с выбором 3 возможных вариантов задания углов откоса:

- метод «по проектному углу» позволяет задать самим угол откоса для всего горизонта в градусах или процентах.

- метод «описания» позволяет задавать угол откоса исходя из d1-поля описания стринга, автоматически подчитывая значения оттуда.

- метод «стринги углов откоса» предполагает наличие шаблона - стринг файла зон с разными углами откоса.

Выбираем метод по умолчанию – «проектный угол».

Устанавливаем градиент уклона уступа через меню *Проектирование → Проектирование карьера → Установить градиент наклона.* 

Устанавливаем градиент уклона как «угол» и задаем значение градиента 70 градусов. Программа позволяет установить также уклон в процентах. Перевод в другие единицы происходит автоматически, т.е. 70 градусов это 274,748 %.

Применяем предыдущую форму и устанавливаем новый съезд в карьер через меню *Проектирование → Проектирование карьера → Новый съезд в карьер.*

Выбираем первую и вторую точку съезда для основания (данные точки должны лежать строго на одном сегменте и быть сопредельными).

В появившемся меню задаем название съезда ramp и тип съезда «против часовой» стрелки, поскольку съезд пойдет слеванаправо.

Ширина съезда автоматически берется исходя из расстояния между точками основания.

Устанавливаем градиент съезда 12,5 градусов.

Применяем форму и выбираем пункт меню *Проектирование*  $\rightarrow$  *Расширить сегмент*  $\rightarrow$  *По высоте уступа*.

В качестве сегмента для расширения выбираем стринг дна карьера.

В появившейся форме устанавливаем высоту уступа 15 м.

Выбираем пункты Z-направление – вверх, поскольку мы ведем проектирование снизу-вверх.

Горизонтальное направление – расширить.

Указываем снова стринг дна карьера для расширения и программа автоматически отстраивает один уступ вверх с проведением дороги по заданным параметрам.

Теперь необходимо создать на горизонте предохранительную берму. Для этого выбираем пункт меню *Проектирование → Расширить сегмент → По ширине бермы.*

В качестве сегмента для расширения выбираем последний стринг верхней бровки нового горизонта.

В появившейся форме задаем:

- Метод создания бермы – всегда.

- Метод ширины бермы – постоянная ширина.

- Ширина бермы по умолчанию – 8 м.

- Горизонтальное направление – расширить.

Берма создается по всей длине горизонта постоянной шириной 8 метров.

Чередуя предыдущие 2 действия – *Расширить по высоте уступа* и *Расширить по ширине бермы*, можно создать еще 1 уступ.

Продолжая наращивать поуступно карьер можно поправлять и редактировать необходимые площадки, перенося точки или создавая новые (при редактировании точек самой дороги необходимо сохранить файл, выгрузить и заново загрузить его, затем заново проставить градиенты уклона и создать новый съезд).

Когда карьер готов можно создать его ЦТМ из меню *Поверхности → Создать ЦТМ из уровня.*

Если возникло сообщение об ошибке, то в ходе проектирования появились перехлесты или перегибы. Для того чтобы увидеть и отредактировать перехлесты до построения ЦТМ модели нужно почистить уровень. Сделать это можно через меню *Редактировать → Уровень → Почистить.* 

В появившемся меню выбираем:

- Функция – Перехлесты.

- Операция – пометить.

- Цель – уровень.

- Тип перехлеста – линия перегиба.

В точках перехлестов появятся красные маркеры – треугольники, обозначающие, что надо либо удалить, либо переместить некорректные точки.

В данном случае можно просто переместить точку для того, чтобы избавиться от пересечения линий.

Теперь мы можем снова создать ЦТМ из уровня, тест на линии перегиба и перехлесты будет пройден успешно и появится ЦТМ карьера.

Чтобы отредактировать ЦТМ и урезать лишние треугольники на внешнем контуре, которые появились в процессе создания, выбираем пункт меню *Поверхности → Усечь или пересечь ЦТМ → Усечь ЦТМ стрингом.* 

Выбираем в качестве стринга для усечения последний верхний стринг нижней бровки бермы и в появившемся меню указываем сохранение треугольников внутри.

Теперь создалась чистая ЦТМ карьера без лишних треугольников, которая может быть использована в будущем для различных целей, таких как:

- Соединение с топоповерхностью.
- Подсчет объемов выемки и заполнения.
- Использование как ограничителя и т.д.

Очищаем рабочий экран и загружаем файл дна карьера.

Выбираем *Проектирование → Проектирование карьера → Выбрать метод задания углов откоса → стринги углов откоса.*

Переходим по меню *Проектирование → Проектирование карьера → Загрузить стринги углов откоса.*

В новом окне выбираем файл шаблона стрингов slo1.str и выставляем «Показать стринги».

Теперь, если нажать кнопку масштаба охвата всех данных, то появится шаблон стрингов для углов откоса и дно карьера. Данный шаблон должен охватывать большую зону, для того, чтобы в него мог поместиться уже готовый конечный контур карьера.

С помощью функции *Показать → Точка → Атрибуты*, отобразим значения d1 поля для всех точек шаблона. Каждый стринг в d1 поле описания имеет свой уникальный угол откоса. Это означает, что в зоне этого стринга угол откоса борта карьера автоматически будет определяться, исходя из значений d1 поля.

Далее устанавливаем слой дна активным и выбираем в меню *Проектирование → Проектирование карьера → Новый съезд в карьер* и задаем начальный точки съезда.

Теперь, чередуя 2 действия – *Расширить по высоте уступа* и *Расширить по ширине бермы*, создаем новый контур карьера, где углы откоса бортов будет автоматически изменяться в зависимости от зон, которые мы задали стринг-файлом шаблона.

Контур отвала создается точно по такой же технологии, как и контур карьера.

Загружаем файл dump1.str – стринг верхней бровки пионерного яруса отвала.

Выбираем метод задания углов откоса по проектному углу и выставляем значение градиента угла откоса борта отвала 40 градусов.

Подгружаем ЦТМ дневной топоповерхности в дополнительный невидимый слой.

Отстроим нижнюю бровку пионерного яруса отвала, т.е. линию пересечения откоса отвала с заложением 40 град и дневной топографической поверхностью.

По аналогии с построением карьера, самостоятельно выполним операции *расширение сегмента по ширине бермы, новый съезд в карьер, расширить сегмент по высоте уступа, расширение сегмента по ширине бермы*.

Для построения следующего яруса необходимо выполнить некоторые дополнительные построения.

Начнем новый сегмент стринга 4.

Создадим новую точку для нижней бровки 3-го яруса отвала, которая будет являться второй точкой начала въезда на расстоянии 42 м от угловой точки для сегмента 1 стринга 4. Выполнив последовательно следующие операции: *Режим Вставить для точки → Удалить точки. Точки → Добавить для точки → под углом*.

Задаем новый съезд в карьер и вновь выбираем точки основания съезда. Далее продолжаем построение следующих ярусов, повторяя предыдущие операции.

Продолжаем дальше операции с расширением бермы по высоте уступа и по ширине до нужной высотной отметки, в конце создаем ЦТМ из контура отвала с помощью меню *Поверхности → Создать ЦТМ из уровня.* 

Сохраним файл, а второй стринг сохраним в отдельный файл boand\_1.str.

Рассчитаем объемы отсыпки по ярусам отвала. *Поверхности → Объемы → Выемка/Заполнение между ЦТМ.*

## **РЕКОМЕНДУЕМЫЙ БИБЛИОГРАФИЧЕСКИЙ СПИСОК Основной**

1. *Бухалков М.И*. Планирование на предприятии: Учебник - 4-e изд., испр. и доп. - М.: НИЦ ИНФРА-М, 2015. - 411 с.: 60x90 1/16. - (Высшее образование: Бакалавриат). (переплет) ISBN 978-5-16-003931-2 - Режим доступа: http://znanium.com/catalog/product/426964.

2. *Голов Р.С.* Организация производства, экономика и управление в промышленности: Учебник для бакалавров [Электронный ресурс] : учеб. / Р.С.Голов, А.П. Агарков, А.В. Мыльник. — Электрон. дан. — Москва : Дашков и К, 2017. — 858 с. — Режим доступа: https://e.lanbook.com/book/91245.

#### **Дополнительный**

1. *Моссаковский Я.В.* Экономика горной промышленности. М.: «Горная книга», 2014. - 525 с.

2. *Сидоренко С.А.* Организация проектирования и строительства горных предприятий. Методические указания и задания к самостоятельной работе с использованием программного пакета Gemcom Whittle. Национальный минеральносырьевой университет «Горный». СПб, 2012. - 18 с.

3. *Сидоренко С.А.* Учебная практика по планированию горного производства. Программа и методические указания. Санкт-Петербургский горный университет. СПб, 2017. - 28 с.

4. *Сидоренко С.А.* Организация производства: Учебное пособие / С.А.Сидоренко, О.А.Маринина, СПбПУ. СПб, 2016. - 189 с.

#### **СОДЕРЖАНИЕ**

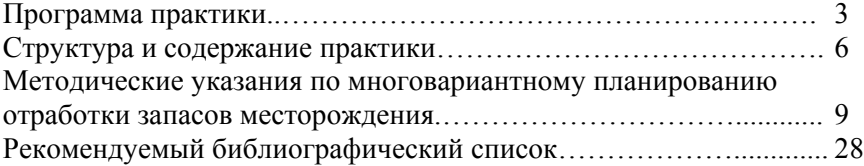

#### **ПРОИЗВОДСТВЕННАЯ ПРАКТИКА ПО ПЛАНИРОВАНИЮ ГОРНОГО ПРОИЗВОДСТВА**

*Методические указания по производственной практике для студентов бакалавриата направления 38.03.02* 

Сост.: *С.А. Сидоренко, Д.М. Дмитриева*

Печатается с оригинал-макета, подготовленного кафедрой организации и управления

Ответственный за выпуск *С.А. Сидоренко*

Лицензия ИД № 06517 от 09.01.2002

Подписано к печати 25.01.2019. Формат  $60 \times 84/16$ . Усл. печ. л. 1,6. Усл.кр.-отт. 1,6. Уч.-изд.л. 1,5. Тираж 100 экз. Заказ 42. С 21.

Санкт-Петербургский горный университет РИЦ Санкт-Петербургского горного университета Адрес университета и РИЦ: 199106 Санкт-Петербург, 21-я линия, 2